There are no translations available.

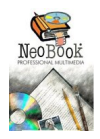

Queremos empezar este tutorial de Neobook presentando a los docentes esta poderosa herramienta, con

# **Introducción**

Vamos a realizar un completo tutorial basado en un cuento. Ofrecemos a nuestros lectores del Observatorio Tecnológico las siguientes partes:

- Esta Introducción que trata sobre el trabajo en general con Neobook.

 - El guión del cuento "la silla voladora" sobre el que hemos realizado la primera parte del tutorial.

La segunda parte del tutorial, basada en un libro de imágenes de aviones y paisajes (la que comenzamos a publicar en primer lugar debido a su sencillez y escasa dificultad).

Una galería de fotos de aviones y paisajes, además de fotos y dibujos específicos del cuento para que el lector pueda seguir con más facilidad nuestros tutoriales.

El código fuente de alguno de nuestros ejemplos (archivos \*.pub) que pueden editarse con cualquier editor y cambiar la ruta de las fotos e imágenes a la real.

Como a lo largo de este tutorial (que también es largo) tendrá nuestro lector ocasión de conocer nuestra opinión, sugerencias y estímulos para promover el uso de este programa del que estamos profundamente entusiasmados, comenzamos por las palabras de un profesor argentino que lleva ya varios años ofreciendo cursos y tutoriales de todas las versiones y actualizaciones que ha habido de este programa.

Mauricio Wagner: neobook@alean.com.ar es actualmente el representante de Neosoft Corp. (empresa creadora de Neobook) para América Latina en su versión en castellano. Nos ha cedido gustosamente sus derechos para poder reproducir aquí esta introducción a Neobook, que forma parte d[e su excelente "Curso de](mailto:neobook@alean.com.ar) Multimedia usando Neobook como Herramienta de Autor" disponible, entre otros sitios, en la revista "Quaderns Digitals": http://www.ciberaula.net/quaderns

.

Écrit par Angel Oeo Lundi, 18 Novembre 2002 20:27

## **Creación artística y creatividad**

Hay un viejo dicho informático que reza: "Computers are GIGO. Garbage In, Garbage Out"...(Si a una computadora le ingresas basura, te devuelve basura).

Hace tiempo, un viejo zorro informático con café y mucho humo de por medio (en esas largas noches de bar y filosofía barata) me dijo: "Una de las grandes falencias de todos los programas es que ninguno garantiza la creatividad, el buen gusto, la sensibilidad artística".

Y esta verdad de perogrullo vale la pena recalcarla antes de analizar cualquier programa, puesto que en los años que me dedico a esto he visto trabajos muy, pero muy bien hechos, con pocos recursos, y trabajos lamentables con las herramientas más poderosas.

Sobre estos conceptos avanzaremos más adelante cuando veamos que elementos se deben tener en cuenta al elegir la herramienta de trabajo.

## **Las Herramientas de autor**

En el campo informático se entiende como Herramienta de Autor, a todo Software que permite crear aplicaciones independientes del Software que lo generó.

Pero en forma más restrictiva aún, estas aplicaciones son programas o archivos del tipo \*.EXE. De esta forma, un documento de Word o WordPerfect, o una Planilla de cálculo, no son el resultado de utilizar una herramienta de autor.

Aún así, hoy día la definición es más restrictiva, puesto que se sobreentiende que una

Écrit par Angel Oeo Lundi, 18 Novembre 2002 20:27

herramienta de autor puede manejar atributos multimedia y enlaces hipertextuales.

Todo Software de autor puede manejar texto, imagen (estática o dinámica), sonido, hipertextos e hipervínculos. El enlace de todo esto con el acceso a Internet es algo que ya esta siendo incorporado como parte de estos programas (hipervínculos a locaciones virtuales), también se comienzan a desdibujar las fronteras entre los diferentes paquetes de Software. Así, los paquetes de oficina ya ofrecen no solo la posibilidad de manejar imagen y texto sino que también permiten convertir el documento al formato HTML para su uso en la WEB.

Pero el elemento común a las herramientas de autor es el hecho de crear ejecutables que corren independientes del software que los generó, habiendo un proceso de compilado de por medio.

## **Imprenta electrónica, Edición con tinta binaria**

Hoy día está creciendo con mucha fuerza una nueva forma de distribuir las noticias y el conocimiento como así también la publicidad.

Nuevas y viejas empresas han planteado novedosas formas de hacer negocio sin papel, transmitir información por medio de las grandes redes, compartir la creación artística y la educación con los recursos que nos brinda el multimedia y la red Internet.

Con el gran crecimiento de los ordenadores a nivel de empresas, hogar y ámbito escolar, como también el rápido crecimiento de Internet, gran parte de la información que antes fluía en papel, ahora lo hace en disquetes, CD-ROM o a través de Internet.

## **¿Reemplazan Internet o el CD-Rom al libro impreso?**

A mi modo de ver, yo que dedico gran cantidad de horas diarias a la PC y a Internet, sigo disfrutando de leer el diario impreso, de un buen libro antes de dormirme o una revista de

Écrit par Angel Oeo Lundi, 18 Novembre 2002 20:27

actualidad en el transporte público (¿Y porqué no en el baño? Perdón...)

### **Comparemos ambos métodos de comunicar ideas**

Tomemos por ejemplo la realización de un folleto Institucional de varias páginas. Si el camino a tomar es el del papel, debemos saber que imprimir en un buen papel y a color, requiere de una gran tirada para que el costo unitario sea razonable.

Por otro lado, una vez impreso no hay cambios posibles, todo cambio implica una nueva impresión tirando lo ya hecho y nuevo gasto en películas y planchas de impresión (además de la impresión misma).

Ventaja: todos los que reciban el material, podrán evaluarlo tal cual fue creado, es transportable y no se requiere máquina alguna para leerlo.

Si el camino a tomar es un disquete o varios, o un CD-Rom, no hay límite inferior en cuanto a la cantidad, se puede hacer un solo ejemplar o unos pocos sin inconvenientes.

Si se determina un cambio una vez finalizado el trabajo, en el caso de los disquetes, pueden ser nuevamente grabados recuperándose el disquete. Puede ser enviado el archivo por Internet.

Futuras ediciones requieren poco trabajo si se basan en un modelo ya diseñado. No requiere hacer películas costosas ni planchas de impresión.

**Desventaja**: Requiere de un ordenador para poder verlo, y lo que vea el usuario estará determinado por la configuración de su máquina, resolución del monitor o tipo de tarjeta de vídeo instalada. No es tan fácilmente transportable como el material en papel.

En educación, la aplicación mas interesante, es la posibilidad de que el docente realice su

Écrit par Angel Oeo Lundi, 18 Novembre 2002 20:27

propia aplicación, o publicación. Pasa de ser receptor de lo que el mercado editorial le ofrece a ser creador (autor) de sus propias propuestas y/o visión de los materiales que debe presentar al alumno.

Si analizamos particularmente el material informatizado disponible en el mercado observamos:

El mercado ofrece enciclopedias y material en CD que no siempre siguen los criterios pedagógicos que el docente precisa o bien son de dudoso rigor científico o bien su contenido es discutible. ¿Porqué?

El mercado informático ha inundado las estanterías de enciclopedias de todo tipo dado que se requieren pocos recursos para producir un CD, y el riesgo ha disminuido notablemente. Cualquiera puede en su casa diseñar una enciclopedia y luego producirla para la venta.

Contar con una herramienta de autor en este ámbito, permite:

Independizarnos de terceras fuentes, crear aplicaciones que sigan los planes de estudio y utilicen la visión del docente permitiendo que el alumno interactúe con la realización del mismo.

Se reemplaza el concepto de USO por el de USO CREATIVO. Dejamos de ser agentes pasivos del desarrollo educativo para ser partícipes y actores directos. Pero... todo proceso creativo tiene sus peligros. Es que disponer de herramientas tan sencillas y económicas no nos garantiza un buen producto.

#### **Elección de la Herramienta de Autor**

Intel nos da, y Microsoft nos quita (sabio proverbio hindú que indica como crece la capacidad del hardware y como nos reducen los recursos con el software)

Écrit par Angel Oeo Lundi, 18 Novembre 2002 20:27

### **¿Qué elementos definen la elección de la herramienta a utilizar?**

Como en todo proyecto, la elección de la herramienta está íntimamente ligada a la tarea. Esto quiere decir, no elijo la herramienta y luego me planteo que hago. En educación, los factores de elección pasan por responder en forma adecuada a una serie de preguntas y luego de tener claro que proyecto se desea encarar.

¿Quiénes van a usar la herramienta? ¿Docentes, o docentes y alumnos? ¿Conque máquinas cuento? ¿Cuál es el costo de la herramienta? ¿Qué nivel de complejidad tiene su aprendizaje? ¿En que idioma está el programa y su manual? ¿Cuento con soporte técnico local? ¿Puedo evaluar la herramienta antes de comprarla?

¿Qué prestaciones de programa necesito?

Podrían plantearse otras, pero en general estas sintetizan las más comunes.

Todo esto está basado en la definición clara y precisa de un proyecto de trabajo, discusión y definición de los contenidos que se desean desarrollar y cual es la forma mas adecuada para presentarlos.

Los contenidos y un buen anteproyecto diseñado en papel son un excelente comienzo para llegar a un buen resultado, nos permite definir las llamadas condiciones de entorno, las cuales permitirán dimensionar correctamente nuestras necesidades y adecuar el resultado a ellas, incluida por supuesto la variable económica.

#### **¿Que es Neobook ?**

Neobook es un Software de autor de gran difusión en el ámbito educativo que goza de mucha popularidad debido a su facilidad de uso y bajo costo, como así también por lo pequeño de los archivos que puede generar. Es común encontrar muchas aplicaciones electrónicas que se

Écrit par Angel Oeo Lundi, 18 Novembre 2002 20:27

distribuyen en un solo disquete, lo cual es muy difícil lograr con otras herramientas.

Existe una versión para MS-DOS que corre en máquinas i286 en adelante, lo cual lo hace el software ideal para lugares que no cuenten con máquinas con Windows 95 o superior.

### **Hipertexto e Hipervínculo**

La lectura de un libro impreso o un artículo de un periódico implica en general una lectura secuencial, con principio y fin. Digo en general puesto que hubo quienes han planteado nuevas formas de leer que permitían al lector intentar caminos no lineales. Un ejemplo de ello es el libro Rayuela de Cortázar, la serie de libros para niños que se denominan "Elige tu propia Aventura".

El seguimiento de una secuencia dada implica recorrer un argumento creado por el autor y que el lector debe recrear en su lectura dicho argumento. Las otras opciones presuponen que el lector puede encontrar otros argumentos dependiendo de cual es el recorrido de lectura elegida.

Si bien estas nuevas opciones no pasan de ser un ejercicio literario interesante, marcan un esfuerzo puesto en darle al lector un marco abierto (pero limitado) a su propia imaginación.

¿Son estas nuevas formas representaciones de hipertexto? Creo que son el germen.

#### **¿Que es hipertexto entonces?**

La forma más desarrollada del hipertexto la tenemos en Internet, el hipertexto allí está representado por la posibilidad de que el lector mismo genere su propio argumento. En los ejemplos que vimos los argumentos están acotados y lo que el lector elige son diferentes opciones recreadas por el autor.

Écrit par Angel Oeo Lundi, 18 Novembre 2002 20:27

#### **¿Y como crea el lector su propio argumento?**

El medio, la herramienta de creación está determinada por palabras claves embebidas en el texto, las cuales al ser activadas permiten vincular (o saltar) al lector a otros textos relacionados con dicha palabra clave, es decir, el lector no debe necesariamente seguir el orden establecido, la secuencia puede ser alterada.

Y dado que Internet es una fuente enorme de información e hipertextos, la posibilidad de generación de argumentos es muy amplia.

Pero esta forma no es completa si no mencionamos el hipervínculo, el cual en forma más genérica permite enlazar ya no solo una palabra sino también otros objetos de una página con otros textos o sitios de Internet. Así, una imagen puede ser el medio de vínculo temático o un botón.

#### **Hipertexto en Neobook**

Hemos hecho estas aclaraciones para poder decir que Neobook está estructurado para darle al autor los medios para crear hipertextos e hipervínculos.

Podemos crear botones en Neobook que generan saltos condicionales o no a otras partes de la publicación o incluso a Internet. También podemos generar imágenes con zonas calientes (botones invisibles sobre ella) que generan las mismas opciones.

Pero para que la mesa no se caiga nos falta agregarle una pata, y esa pata es el hipertexto, la posibilidad de que una palabra embebida en un texto que tiene la posibilidad de deslizarse (scroll) o no, pueda ser lanzadora de un vínculo a otra parte de la publicación, a Internet, o a otra parte del mismo texto, o generar una acción cualquiera.